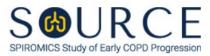

## BLOOD PRESSURE FORM, BPF QUESTION BY QUESTION (QxQ), VERSION 1.0

## I. GENERAL INSTRUCTIONS

The Blood Pressure Form (BPF) is to be completed during the participant's clinic visit.

Please answer every question on this form. NOTE: All response options in the paper form may not appear in CDART (e.g., 'Don't know', 'Declines to answer', etc.). Beside each item input is a small double bracket icon which looks like this: Son Clicking this icon displays a field dialogue box in which the "Field Status" selection menu allows you to choose from the following options: 'Refused', 'No response', 'Doesn't know', 'Not applicable', 'Maximum value', 'Minimum value', and 'Missing'. See MOP 6 – Section **3.2 for additional instructions on how to select a Field Status option.** 

Whenever numerical responses are required, enter the number so that the last digit appears in the rightmost box. Enter leading zeroes where necessary to fill all boxes (e.g., enter 0.25 rather than .25).

## **II. INSTRUCTIONS FOR INDIVIDUAL ITEMS**

Please refer to the *Reminder: Participant Safety Guidelines* in the form. You may also refer to MOP 1 – Section 9.10.

**Header Information:** Consists of key fields which uniquely identify each subject and recorded occurrence of a form. For the "ID NUMBER", record the 3-character, 6-digit number assigned to the specific participant. For the "Event", record if this is happening at Baseline or another event.

- **Item 0a.** Record the date the data was collected or abstracted in the MM/DD/YYYY format either by selecting the pop-up calendar in CDART or entering the date in the space provided.
- Item 0b. Record the SOURCE staff code of the person who collected or abstracted the data. This code is assigned to each person at each site by the GIC. If you do not have a staff code and are collecting SOURCE data, please contact the GIC in order to receive your own individual staff code.
- **Item 1.** Select only one option among the two possible choices. If 'Yes' is selected, go to Item 2.
  - Item 1a. Explain why the blood pressure was not taken from the right arm in the space provided.
- Item 2. Record the participant's arm circumference in cm in the space provided. See MOP 1 Section 9.3 for instructions on how to measure the participant's arm circumference.
- Item 3. Select only one option among the four possible choices. See MOP 1 Section 9.2 for instructions on how to select the participant's cuff size.
- Item 4. Record the participant's respiration rate in breaths per minute in the space provided. See MOP 1 Section 9.4 for instructions on how to measure or count the participant's respiration rate.
- Item 5. Record the participant's <u>first</u> blood pressure time (i.e., hour/minute) in the HH:MM AM/PM format in the space provided.

- Item 5a. Record the participant's systolic blood pressure in mm Hg in the space provided. See MOP 1 Section 9 for instructions on blood pressure measurements.
- Item 5b. Record the participant's diastolic blood pressure in mm Hg in the space provided. See MOP 1 Section 9 for instructions on blood pressure measurements.
- Item 5c. Record the participant's heart rate in beats per minute in the space provided. See MOP 1 – Section 9.4 for instructions on how to measure the participant's heart rate.
- **Items 6-6c.** For the <u>second</u> blood pressure, follow the instructions as in Items 5-5c as the question pattern is identical.
- **Items 7-7c.** For the <u>third</u> blood pressure, follow the instructions as in Items 5-5c as the question pattern is identical.

## Item 8.

- Item 8a. Select **Save and Reload** in CDART to automatically calculate the participant's average systolic blood pressure in mm Hg based on the values entered in Items 5a, 6a, and 7a.
- Item 8b. Select Save and Reload in CDART to automatically calculate the participant's average diastolic blood pressure in mm Hg based on the values entered in Items 5b, 6b, and 7b.
- Item 8c. Select Save and Reload in CDART to automatically calculate the participant's average heart rate in beats per minute based on the values entered in Items 5c, 6c, and 7c.

Select **Save and Close** at the bottom of the page/screen.